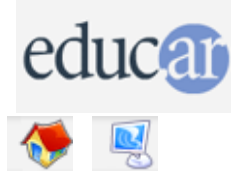

## **Actividades con Software Libre**

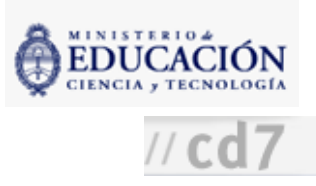

## : Subtitulado de películas Versión 3º Ciclo y Polimodal para imprimir Información de la actividad Didáctica de la actividad Recursos

Es conveniente que esta actividad se lleve a cabo bajo la coordinación conjunta de los profesores de Lengua extranjera y de Informática.

1. Elegir un video o película en lengua extranjera. Se puede trabajar un fragmento o bien la película en su totalidad. Adecuar la extensión y el nivel de dificultad a la competencia de los alumnos en esa lengua.

2. Durante la clase de Lengua extranjera realizar en grupo, entre todos, la traducción del texto de la película o del fragmento. Se recomienda realizar la clase en el aula de informática. Asimismo, es conveniente trabajar la película por fragmentos.

3. Escribir la traducción en un archivo de texto con la aplicación Notepad. Eltexto se debe escribir en líneas cortas para que cada una pueda entrar al pie de los distintos cuadros de la película. Los alumnos pueden turnarse para hacer esta tarea.

4. Por último se hace la sincronización de los textos con el video a través del programa Virtualdub, teniendo en cuenta el tiempo de entrada y el de salida de cada línea. Para esto se recomienda consultar el manual en [español.](http://www.gleducar.org.ar/wiki/index.php/Manual_Virtual_Dub) En este programa se coloca el número que representa el momento de entrada y de salida en el documento de texto. Por prueba y error, alumnos y docentes logran tanto manejar el Virtualdub como articular el uso simultáneo de Virtualdub y Notepad.

Ejemplo de trabajo con los dos programas:

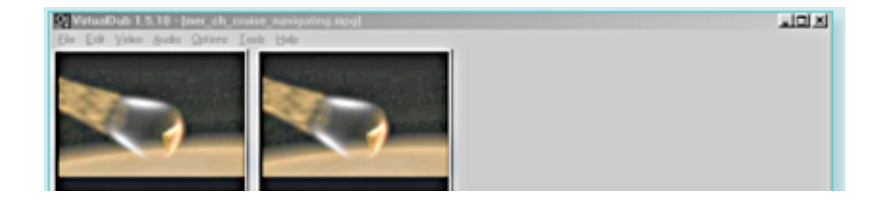

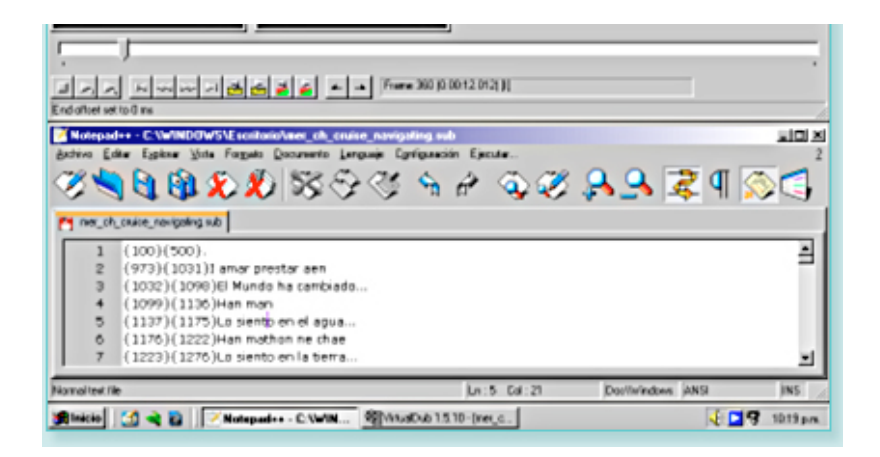

**ACERCA DE...** 

**CÓMO USAR EL CD** 

**MAPA DEL CD** 

LIC. CREATIVE COMMONS

**CRÉDITOS**